## **Queensway School- Knowledge Organiser Digital Literacy Year 4, Term 5**

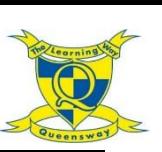

## **What is a command? Key Sites**Travel agents A command is an instruction given by a user telling a computer to do something, such as run a program. Commands are usually issued by typing them in or inserting a **Key Words** command 'block'. **Combine** – To put information together to create something. **Google Slides** Google Docs For example, a travel leaflet containing text and graphics. **Digital literacy** – The ability to find, evaluate and share **Text** information in a variety of ways. Google **Format** – A layout for data on a screen. **Graphics** – Graphics are visual images on a surface such as Text can be manipulated in many different ways. For example: paper or a screen. **Insert** – This is a command which allows the user to add  $Q$  Eqypt  $\times$  U Font (**font**, *font*, font, *font*) something to their document such as text or graphics. **Manipulate** – Any modification (changes) made to text, I'm Feeling Lucky Colour (colour, colour, colour, colour) Google Search pictures, videos, sounds and other data on a computer. **Search engine** – Searches the internet for you, using the Size (size, Size, <sub>size</sub>, SIZO) words you have selected/typed in. It uses algorithms to give **Graphics** you the most useful results first. **Text** - Text is a collection of letters or words that are understandable to the reader. On a computer, the text can be Graphics are computer images displayed on a **Shortcuts** added, viewed and edited using a word processing program. A monitor. Graphic means an image created by keyboard is usually used to edit text. drawing or painting. Computer graphics are Windows, Google **Word Art** – A gallery of text styles that you can add to New Slide images displayed on a computer screen. We will and many other documents to create decorative effects, such as mirrored or learn how to use formatting tools to combine text programs use shadowed text. Ctrl **Duplicate Slide** keyboard and graphics to create our travel brochures. shortcuts to make For example: WordArt WordArt WordArt actions easier, Ctrl Copy such as copying and pasting. **Websites you can use at home:** Ctrl Cut Ctrl Paste Google slides Google docs Ctrl Undo Typing practice - <https://www.freetypinggame.net/play9.asp> Ctrl Redo ۰ <https://www.freetypinggame.net/play1.asp>